## **Arquitectura y geometría: Arcos**

## **Ejercicio: un arco mozárabe en Cantabria**

¿Conoces algún ejemplo de arco de herradura en Cantabria?

Aunque el estilo más frecuente en la arquitectura religiosa de Cantabria es el románico, con sus característicos arcos de medio punto en pórticos, ventanas y en el interior de las construcciones, hay dos ejemplos de estilo mozárabe (o también llamado prerrománico), caracterizado por los arcos de herradura. Uno es la ermita de San Román de Moroso, en Bostronizo, probablemente del siglo X, y la iglesia de Santa María de Lebeña (Municipio de Cillorigo de Liébana), cuya construcción se inició también en el siglo X.

Usando una figura del interior de Santa María de Lebeña, vamos a realizar un ejercicio con GeoGebra para ilustrar las partes principales de un arco y para resaltar la geometría del arco de herradura.

La figura debe tomar una forma similar a la siguiente:

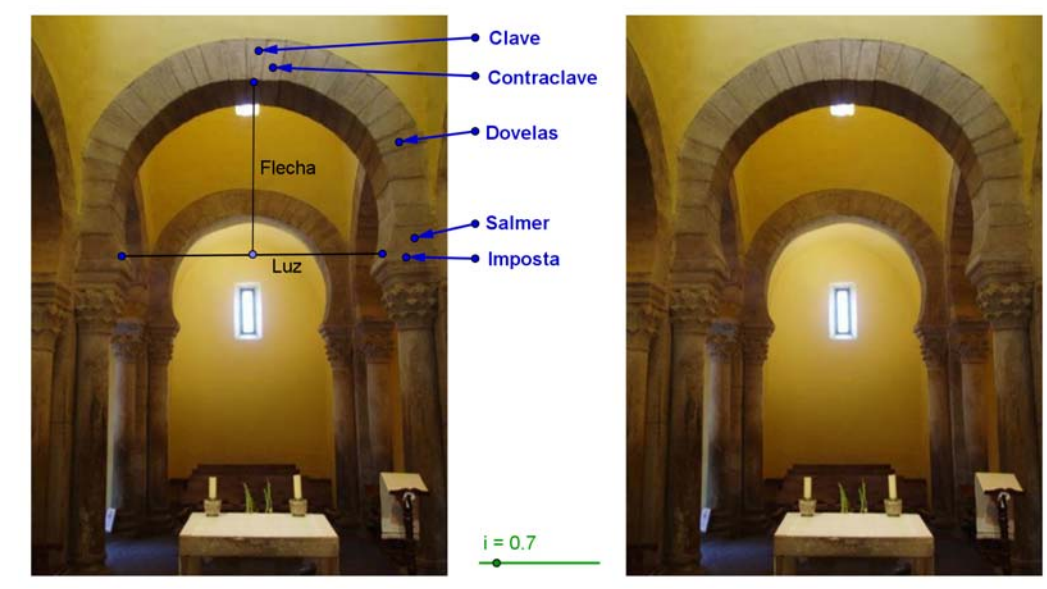

Partes del arco Geometría del arco

La figura se va a construir de modo que cuando se mueva el deslizador hacia la derecha, irán apareciendo, en la figura de la derecha, los elementos geométricos que caracterizan el arco.

Los pasos principales de la construcción son los siguientes:

Ocultar la ventana algebraica y los ejes.

1. Usando la herramienta Inserta imagen

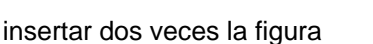

SMariaLebena\_interior\_3.jpg. Para ajustar el tamaño de las figuras, pinchar en cada una con el botón derecho, ir a Propiedades – Posición y escoger las coordenadas para Esquina 1 y Esquina 2, que son la esquinas inferior izquierda y derecha de la figura, respectivamente.

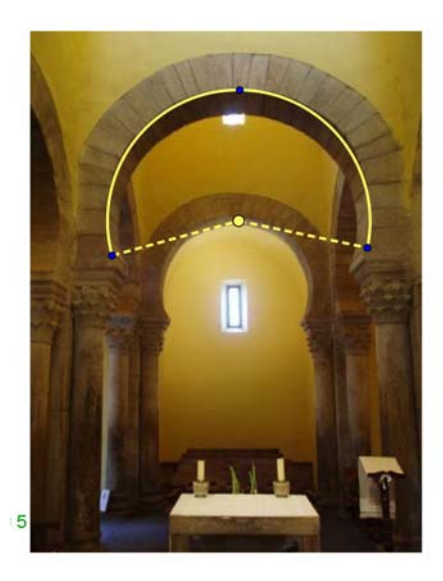

2. En la primera figura, dibujar los dos segmentos que corresponden a la luz y la flecha, poniendo "Luz" y "Flecha" como subtítulo (en Propiedades), respectivamente.

3. Para colocar los rótulos de clave, contraclave, dovelas, salmer e imposta, utilizar Inserta

texto  $\|$ ABC y luego las flechas se ponen como vectores  $\|$  . Escoger el tamaño de letra,

el color y el ancho del trazo de los vectores.

4. Usar la herramienta Arco de Circunferencia dados tres de sus puntos  $\lceil \bigcirc \rceil$ , para dibujar el arco que va desde una imposta a la otra. Ajustar grosor, color y posición (moviendo los puntos).

5. Para determinar el centro del arco, trazar las mediatrices  $\|\cdot\|$  de dos pares de puntos y marcar su intersección  $\sim$  (ese es el centro). Luego ocultar las mediatrices.

6. Dibujar los radios desde el centro hacia cada salmer, como segmentos con trazo punteado (Propiedades – Estilo).

7. Insertar un deslizador  $\begin{bmatrix} a=2\\ 4 \end{bmatrix}$  con valores de 0 a 5; supongamos que se llama i (como en la figura).

8. Para cada uno de los siguientes objetos vamos a establecer la Condición para exponer el objeto, en Propiedades – Avanzado:

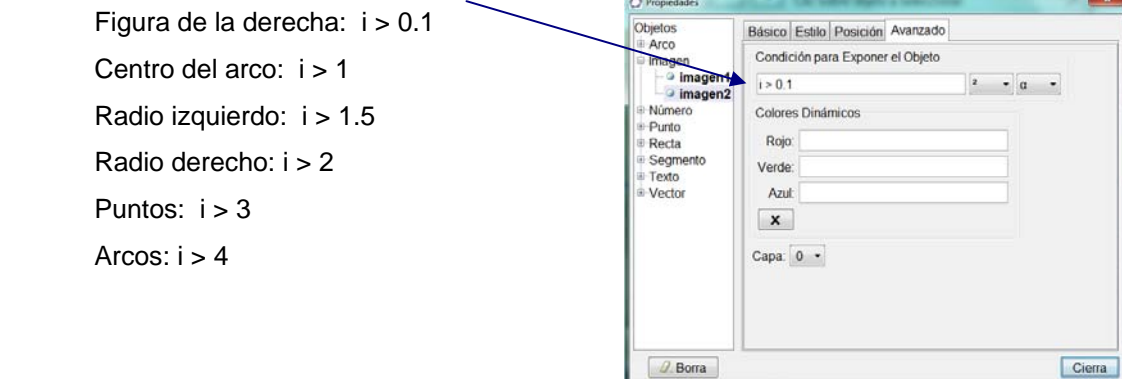

9. Comprobar que todo ha quedado bien, moviendo el deslizador.

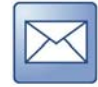

Guardar la figura y enviarla al profesor.

## **Más sobre arcos**

Dos sitios con figuras de arcos y su geometría: http://jmora7.com/Arcos/index.htm http://roble.pntic.mec.es/jarran2/cabriweb/arcos/arcos.htm